# Vrijednosna maloprodaja

Zadnje ažurirano04/09/2023 10:39 am CEST

U Minimaxu je, za potrebe računovodstva i osiguravanja zakonski potrebnih dokumenata (List za preuzimanje, Zapisnik o promjeni cijena, Trgovačka knjiga), moguće vođenje vrijednosne maloprodaje.

## **Ure**đ**ivanje postavki**

Kako bismo u programu vodili vrijednosnu maloprodaju potrebno je otvoriti skladište s odgovarajućim postavkama.

Klikom na **Šifrarnici > Skladišta** unosimo novo skladište klikom na **Novo.**

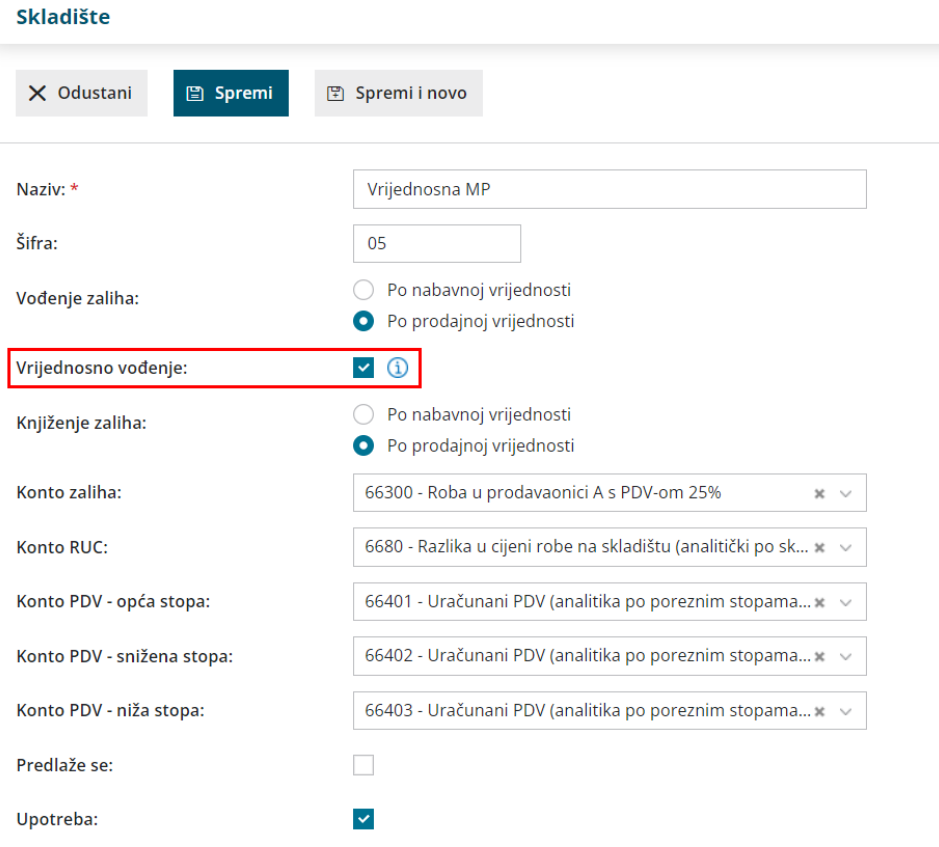

Novom skladištu odredimo **naziv**, **šifru** i odaberemo **način vođenje zaliha**. Za vođenje maloprodaje odaberemo vođenje zaliha **po prodajnoj vrijednosti** i nakon tog odabira prikaže nam se polje za uključivanje mogućnosti **vrijednosnog vođenja**, odnosno vrijednosne maloprodaje.

Kod vođenja zaliha po prodajnoj vrijednosti imamo mogućnost odabira knjiženja zaliha, a potom i mogućnost definiranja konta ako odaberemo i knjiženje zaliha po prodajnoj vrijednosti.

Aktivacija skladišta vrijednosne maloprodaje u šifrarniku artikala automatski u

[Šifrarnici](http://help.minimax.hr/help/sifrarnik-artikli) > Artikli formira **sistemske artikle** - onoliko artikala koliko ima stopa PDV-a, konkretno 5:

- vrijednosno oslobođeno
- vrijednosno neoporezivo
- vrijednosno niža stopa
- vrijednosno opća stopa
- vrijednosno snižena stopa

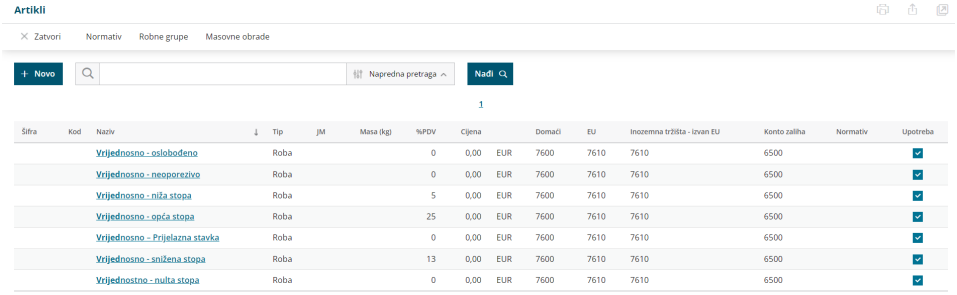

Ovi artikli su sistemski, **nije ih moguće uređivati niti mijenjati** te se oni predlažu za odabir kod rasterećenja zaliha kad je izabrano skladište vrijednosne maloprodaje.

Ako organizacija nije obveznik PDV-a, formira se samo jedan sistemski artikl **Vrijednosno** s neoporezivom stopom.

## **Unos prometa**

#### **Primka, Promjena cijena**

Primku na zalihe unosimo na isti način kao kod količinske maloprodaje (možemo odabrati stvarni artikl, samo je bitno da nema uključenu funkcionalnost da se vodi samo količinski), a s unosom primke pojedini artikli s retka prijema **"preračunat"** će se u sistemske i u pozadini se zalihe vode preko sistemskih artikala.

Na samoj primci prikazat će se **sažetak za skladišta koja se vode vrijednosno** s informacijama o **vrijednostima za pojedinu stopu PDV-a.**

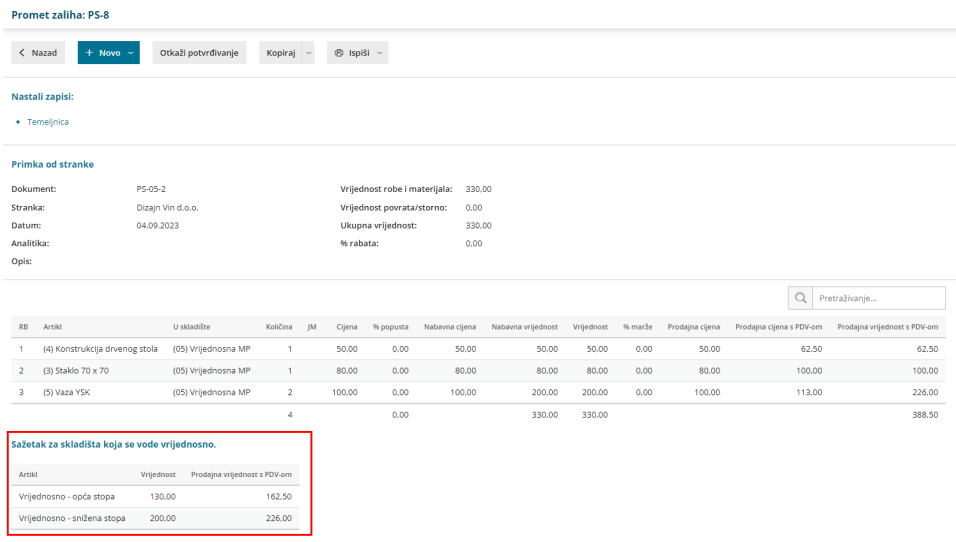

Kod prometa **promjene cijene** biramo stvarni artikl kao kod unosa primke, a program podatke s redova preračuna u sistemske i prikaže informacije o vrijednostima za pojedinu stopu PDV-a.

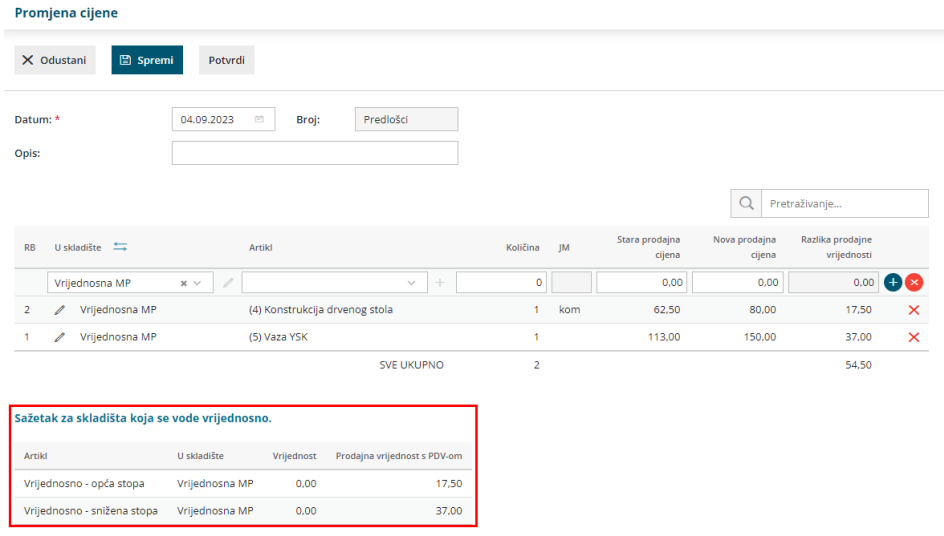

### **Izdavanje, Otpis**

Kod formiranja izdavanja s maloprodajnog skladišta koje se vodi vrijednosno moguće je odabrati samo sistemske artikle.

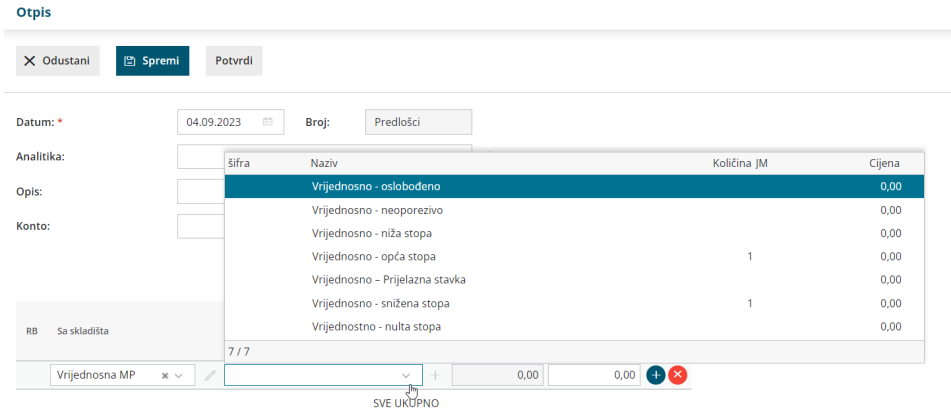

#### **Prijenosi među skladištima**

Prijenosi među vrijednosnim i količinskim skladištima mogući su samo**u primjeru prijema na vrijednosno skladište i prijema na vrijednosno skladište s izdavanjem stranci**.

Izdavanje s vrijednosnog skladišta u količinsko **nije moguće**, tako da ako formiramo prijenos, odnosno izdavanje u skladište s podvrstom "u skladište s izdavanjem stranci" i na retku "u skladište" odaberemo "vrijednosno" skladište, program neće dozvoliti prijenos.

#### **Prijelaz u novu godinu**

Kod formiranja prijelaza u novu godinu u modulu zaliha, za vrijednosnu maloprodaju program će u početno stanje skladišta zapisati iznos **konačnog stanja prethodne godine u obliku sistemskih artikala po stopama PDV-a** za količinu 1 ukupne vrijednosti po stopi.

## **Stanje zaliha**

Za prikaz stanja zaliha za vrijednosno skladište potrebno je uključiti kvačicu na polju **Vrijednosno vođenje**.

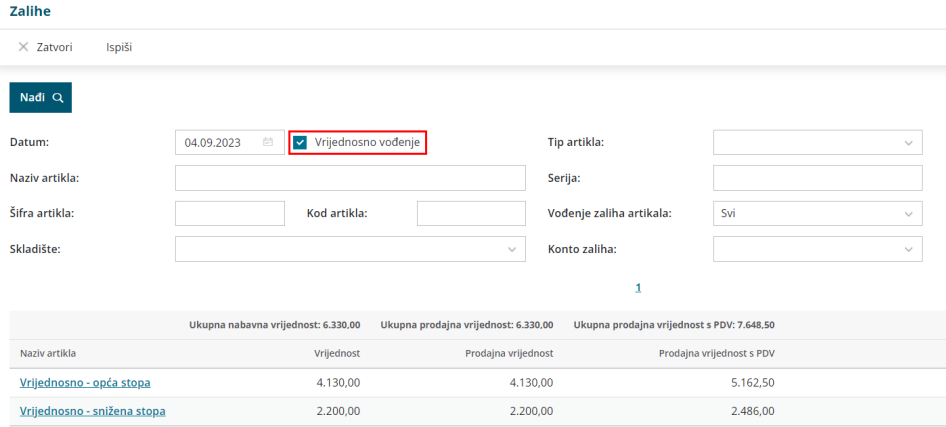

Klikom na **Nađi** program će prikazati preračunato **stanje zaliha po sistemskim artiklima** stopa PDV-a gdje količina 1 predstavlja ukupnu vrijednost po pojedinom artiklu ovisno o stopi.

## **Redovi zaliha**

Iako se na prometima primke i promjene cijene unose stvarni artikli, na redovima zaliha za vrijednosnu maloprodaju **prikazuju se samo sistemski artikli** jer se svaki promet vrijednosne MP u pozadini vodi u obliku zbroja sistemskih artikala.

#### .<br>Redovi zaliha

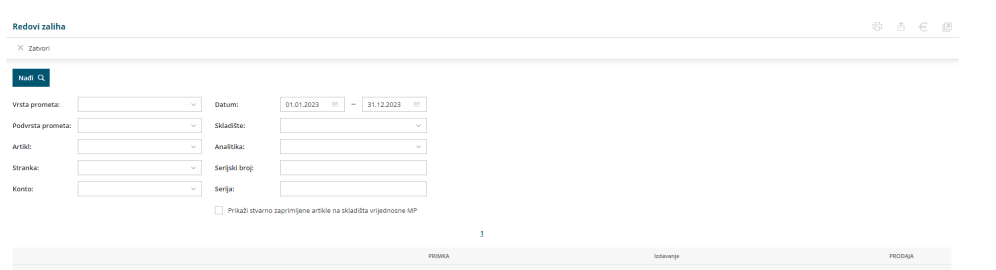

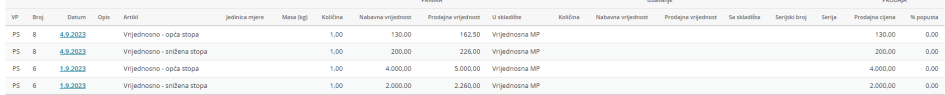